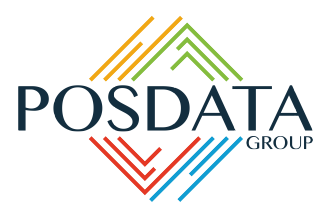

# PowerTrack<sup>®</sup> Daily Timesheet for iPad

If you are currently using paper timesheets or a spreadsheet that does not offer the flexibility to keep up with your constantly changing jobs, cost codes/phases, employees and equipment, then the PowerTrack Daily Timesheet for iPad is the solution for you.

The Daily Timesheet for iPad features a familiar spreadsheet-style format with fast data entry. This Objective-C application takes full advantage of Apple's iOS native controls and capabilities, thereby providing a look-and-feel experience familiar to iPhone/iPad users. The application can work in a disconnected mode when the network is down. The user can continue to enter data and then submit their records when the network becomes available.

As a fully integrated PowerTrack module, the select lists within the Daily Timesheet will always reflect your latest job, employee, equipment and other accounting system information. As you enter data, the grid will expand horizontally with your selection of additional cost codes/phases. Likewise, the grid will expand vertically as you enter additional rows of data.

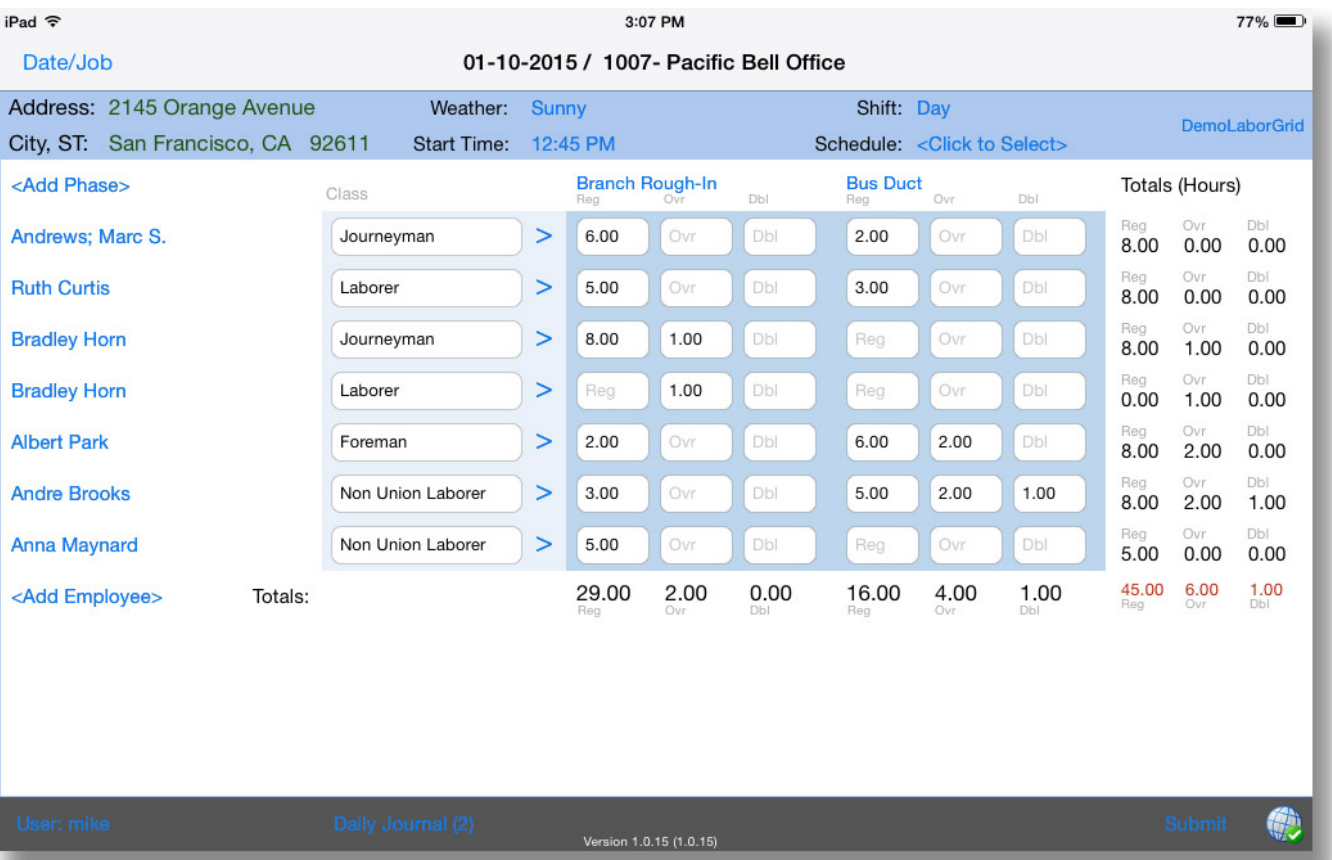

## Have it Your Way

You control the content and structure of your Daily Timesheet. Just like other PowerTrack mobile clients, the Daily Timesheet can be configured using PowerTrack's mobile forms builder/admin tools to capture the data most important to your business, including labor, equipment, production, materials and more. You can add any number of grid segments for different data categories, each accessible by clicking on the grid section title (Labor, Equipment, etc). Also capture detailed job notes, weather information and other daily journal input.

# Designed for Speed

The PowerTrack Daily Timesheet has been designed with features that support quick and easy data entry:

- **Familiar spreadsheet style data entry combined with** drop down selection lists
- Automatic saving with each cell entry
- Voice notes for entering daily journal information
- Linked Grid segments select a Phase/Cost Code header once, for use across multiple grid segments (for example, labor and equipment)
- Up to three pay types under each Phase/Cost Code header, with automatic row and column totals
- $\blacksquare$  Automatic entry of crew and equipment list from supervisor's current tag lists
- $\blacksquare$  Copy Timesheet feature creates new timesheet with data from existing timesheets

#### Select and Create New Timesheets

| iPad 令                                             |          |  |
|----------------------------------------------------|----------|--|
| Edit                                               | Date/Job |  |
| $01 - 10 - 2015 - 1007 -$<br>Pacific Bell Office   |          |  |
| $01 - 10 - 2015 - 1006 -$<br>Sea Harbor Restaurant |          |  |
| $01 - 09 - 2015 - 1006 -$<br>Sea Harbor Restaurant |          |  |
| 01-09-2015 - 1007-<br>Pacific Bell Office          |          |  |
| $01 - 08 - 2015 - 1007 -$<br>Pacific Bell Office   |          |  |
| $01 - 07 - 2015 - 1007 -$<br>Pacific Bell Office   |          |  |
| 01-07-2015 - 1006-<br>Sea Harbor Restaurant        |          |  |
| $01 - 06 - 2015 - 1007 -$<br>Pacific Bell Office   |          |  |
| $01 - 05 - 2015 - 1007 -$<br>Pacific Bell Office   |          |  |

*Submitted timesheets marked with globe icon*

### Submitted Records

When all timesheet entries are completed, the user will press the submit button, locking the timesheet from further changes and submitting data to the PowerTrack server. The timesheet will be marked as submitted, and can still be viewed by the user locally for a time period which is set by the customer. Submitted data can then be reviewed, edited and approved within PowerTrack's web-based approval system.

### Access to Enterprise Information

Users can access server-side reports directly from within the PowerTrack application on the iPad. View PowerTrack's standard reports or custom reports that you create using Crystal Reports. You can also take advantage of our professional services group for creating custom reports. Print reports to an AirPrint compatible printer or email them using your default email application.

#### About POSDATA Group

POSDATA Group Inc. is a national leader in mobility and remote workforce management solutions. Visit www.powertrackmobile.com to learn more about solutions for the construction industry.

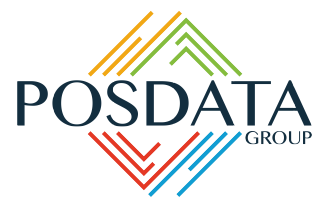

5775 Soundview Drive, Suite 101E Gig Harbor, WA 98332 Phone: (800) 852-3282 sales@powertrackmobile.com powertrackmobile.com